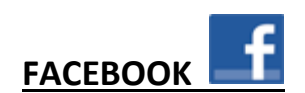

#### **What is it?**

- Biggest social network in the world
- Over one billion users
- More than 7 billion visits a week
- All about interacting and making personal connections

#### **How is it Useful?**

- Connect and keep in touch with friends, family, coworkers, on a daily basis
- Share your experiences with others via status updates, picture, and videos
- Follow groups/organizations you're interested in make new friends

#### **How to Start?**

- Create a profile at www.facebook.com
- Connect with people already on Facebook
- Check the news feed to see what everyone's been up to and what's being shared
- Create and share content like photos, videos, and status updates

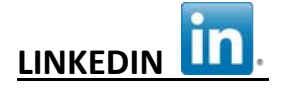

## **What is it?**

- Over 175 million members worldwide
- Largest social media site dedicated solely to professional networking

#### **How is it Useful?**

- Create an online resume
- Build your credibility and brand through recommendations, skills, experience
- Network with other professionals
- Job searching
- Connect with professional organizations and groups you're interested in

### **How to Start?**

• Create a profile/online resume with experience, skills, education & interests at www.linkedin.com

- Strive for 100% profile completeness
- Make connections see "People You May Know" page, search people by name, import outlook contacts
- Join groups and follow companies
- Post professional updates & share relevant content with your connections

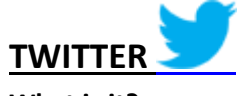

## **What is it?**

- Mini blog/newsfeed
- Information sharing
- 140 character messages called "Tweets"

## **How is it Useful?**

- Learning, sharing/gathering information
- Members followed show up on home page (life Facebook news feed)
- Customized real time newspaper on the topics/people you're interested in

#### **How to Start?**

- Sign up & create your profile at www.twitter.com
	- o Who are you, what do you love and what makes you interesting to others?
- Find and Follow others that interest you
	- o Check your homepage to see what they're sharing
- Build Your Voice
	- o Retweet messages you've found from others or reply to them with **@reply**
	- o Create your own 140 character messages
	- o Mention Others with **@username** to show recognition or gain attention from those that interest you
	- o Include hashtags in your tweets to categorize their subject matter, ex: **#Sandy**

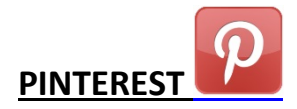

#### **What is it?**

- Visual collages or collections of images
- Now #3 social media network in the US
- 80% of users are women

## **How is it Useful?**

- Create visual collections (pin boards) of images based on interest, aspirations, event & trip planning, wish lists, recipes, etc.
- Share and connect with others' boards
- Learn about new products, ideas, and people

#### **How to Start?**

- Join Pinterest (you can use an existing Twitter or Facebook account to sign up)
- Follow your Facebook friends & other accounts you may be interested in
- Create boards based on categories like wish lists, products I love, home improvement, etc.
- Re-pin others images to your boards or upload pins from the internet images you like to build collections

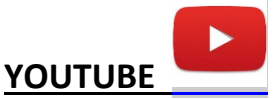

#### **What is it?**

- Online "TV" where users upload, watch, & share short video clips
- 3<sup>rd</sup> most popular website in the world
- Bought by Google

#### **How is it Useful?**

• Entertainment, education, connecting

#### **How to Start?**

- Don't need to sign up to watch videos: www.youtube.com
- If you want to comment, save, follow channels & upload your own videos, create an account (can use Gmail)

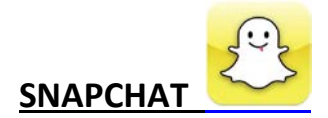

#### **What is it?**

- A new way to share moment with friends on iPhone and Android
- A place to be funny, honest or however else you might feel when you take and share a snap with family and friends
- Take photos, record videos, and add text or drawings
- Users can set a time limit for how long recipients can view their "snaps" after which they will be hidden from the recipient's device and deleted from Snapchat's servers

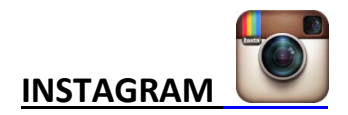

## **What is it?**

Instagram is an online photo-sharing, video-sharing and social networking service that enables its users to take pictures and videos, apply digital filters to them, and share them on a variety of social networking services, such as Facebook, Twitter, Tumblr and Flickr. ...

## **How is it Useful?**

• Shares photos with friends and family

## **How to Start?**

- Download the free app from the Apple store or PlayStore
- Free to download, free to use.

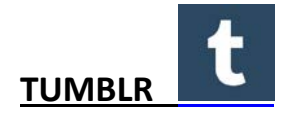

## **What is it?**

Tumblr is a microblogging platform and social networking website that allows users to post multimedia and other content to a short-form blog. Users can start and host a blog for free and content is largely unrestricted. Owned by Yahoo!

## **How is it Useful?**

- Method of advertisement and communication
- Friend groups for users with similar interests

## **How to Start?**

- Visit www.tumblr.com
- Free to start, free to use.

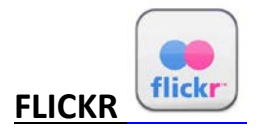

#### **What is it?**

Flickr (stylized as flickr and pronounced "flicker") is an [image hosting](http://en.wikipedia.org/wiki/Image_hosting_service) an[d video hosting](http://en.wikipedia.org/wiki/Video_hosting_service) website, and [web services](http://en.wikipedia.org/wiki/Web_service) suite that was acquired by [Yahoo](http://en.wikipedia.org/wiki/Yahoo) in 2005. In addition to being a popular website for users to share and embed personal photographs, and effectively a[n online community,](http://en.wikipedia.org/wiki/Online_community) the service is widely used by photo researchers and by [bloggers](http://en.wikipedia.org/wiki/Blog) to host images that they embed in blogs and [social](http://en.wikipedia.org/wiki/Social_media)  [media.](http://en.wikipedia.org/wiki/Social_media)

## **How is it Useful?**

- Method of advertisement and communication
- Friend groups for users with similar interests

#### **How to Start?**

- Visit www.flickr.com
- Free to start, free to use.

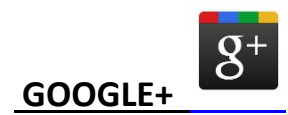

#### **What is it?**

Google+ (pronounced and sometimes written as Google Plus) is [a social networking](http://en.wikipedia.org/wiki/Social_networking_service) and identity service<sup>[3][4]</sup> that is owned and operated by [Google Inc.](http://en.wikipedia.org/wiki/Google_Inc) Google has described Google+ as a "social layer" that enhances many of its online properties, and that it is not simply a social networking website, but also an authorship tool that associates web-content directly with its owner/author. It is the secondlargest social networking site in the world after [Facebook.](http://en.wikipedia.org/wiki/Facebook) 540 million monthly active users are part of the Identity service side, by interacting socially with Google+'s enhanced properties, lik[e Gmail,](http://en.wikipedia.org/wiki/Gmail) +1 button, and [YouTube](http://en.wikipedia.org/wiki/YouTube) comments.<sup>[6]</sup> 300 million monthly active users are part of the Social Networking side by interacting with the Google+ social networking stream itself.<sup>[1]</sup>

#### **How is it Useful?**

- Method of advertisement and communication
- Friend groups for users with similar interests
- Forum for "hangout" groups were several can live chat or view a common document live

#### **How to Start?**

• Visit www.google+.com

- Free to start, free to use.
- Must have a gmail account to use Google+ hangouts